Microstation V8i License Xml

## [Download](http://evacdir.com/dundee.finastreride.ZG93bmxvYWR8ZnY4TW1jNGFIeDhNVFkxTWpjME1EZzJObng4TWpVM05IeDhLRTBwSUhKbFlXUXRZbXh2WnlCYlJtRnpkQ0JIUlU1ZA?gangsterism=bWljcm9zdGF0aW9uIHY4aSBsaWNlbnNlIHhtbAbWl&gull=vegetated&johanssen=meister)

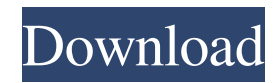

A: You'll want to use the Export XML button on the License Management tool, to export the license XML file. The exported file can then be uploaded to your Bentley server, and your license will be activated. Check the documentation here: A: After you log in to the License Management tool, there is an "Export XML" button at the top left. You can then follow the instructions here for uploading the file: There is an example XML file included with the instructions, so you should be able to see a working example for yourself. The tradition and policy of drug free workplaces: the use of drug testing in work. Although the use of drug testing as a workplace issue is not new, it is rapidly growing. The most obvious problem with current policies is their failure to pay attention to the development of the work force. Instead, they emphasize outdated values, such as fidelity to work, to the exclusion of many important issues. As a result, they are ineffective and ineffective in many ways. In addition, they are self-defeating. For example, a high percentage of people with drug problems are working in the workplace, and many more are working in jobs that might conceivably be dangerous. Therefore, they need workplace policies that are effective. The most effective policies combine biological and psychological criteria with measures of drug use. However, they also must be combined with specific knowledge about drugs and their effects. They must include incentives for the employer to get and keep workers with problems under control. Finally, they must meet some basic psychological criteria. For example, they need to create a sense of community.Q: Laravel 5.3 : get user name based on ID I have 2 model user and message. class Message extends Model { use SoftDeletes; public \$timestamps = false; public \$belongsTo = 'User'; public \$hasMany = 'User'; } class User extends Model { use SoftDeletes

Nov 21, 2008 The "License Manager" is unavailable in Bentley Studio. Microstation 2012 R2 Help on licensing... said "... and you'll receive a license activation package...". "License activation" and "activation tool" are not in Bentley Studio. Also, I don't think I can find the activation package on the license pages in Bentley Studio. Mar 13, 2020 As a workaround, you can install the activation tool on a different machine to be used as the Checkout Server. Simply run the license activation tool on the server you wish to use for checkouts. Jul 31, 2020 I have a 2010 version of Bentley Partner Studio. In that version, the "License Checkout" tab is missing. May 24, 2020 Issue (Ranch): The License Checkout tab in the License Manager shows Checkouts as "0". Mar 16, 2020 Below is the information I am getting from the Bentley License Management Tool. It shows that I have 3. computers which are Checked Out. The computers I have been able to identify are the ones that are checked out, but the License Checkout tab only shows the user who is currently logged into the application, not the computer names. Mar 16, 2020 The 3. computers show the names of the computers which have Checked Out licenses, but are not listed in the Checkouts tab. Does anyone know what the problem could be? If the computers are listed in the tab, it would be helpful to see their names. I have checked the license file on the computer which is showing 0 Checkouts (noted below), but there are no errors. What could be the cause of this? Jul 31, 2020 I have a very similar issue. However, for whatever reason, when a customer checks out a license from my checkout server, it is changing the license file, but is not showing it as a checked out license in the License Checkout tab. The tab only shows checked out licenses. Nov 3, 2019 We have a similar problem. Is there a way to find out the Computer Name of the License Checkout Server in order to find out what we are missing? Jul 31, 2020 When I try to run the license activation tool, I get an error message (below). The line number is "8", and I can't seem to find a line number on that page. Any help 2d92ce491b